## **Import Guide**

NWH Vehicle Physics 2 aims to automate import process as much as possible but some actions can not be performed from scripting and so these have to be done manually.

• If the build target is Windows / x86 make sure to change it to Windows / x86 64 or Unity InputSystem will not work. This can be done under File ⇒ Build Settings. InputSystem is required for demo scenes.

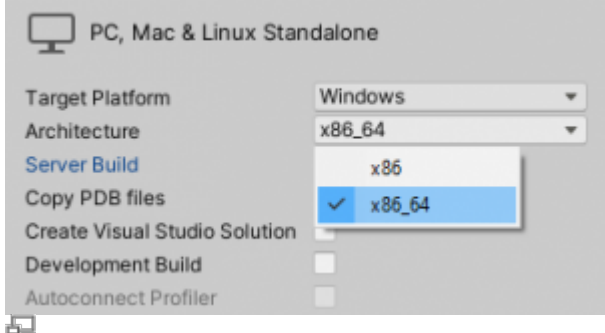

Build Settings.

If the InputSystem package is not already installed a message like the one below will pop up. Click Install/Upgrade.

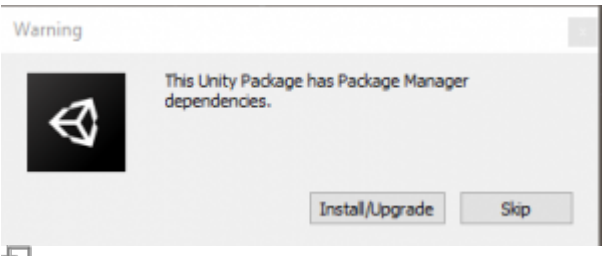

Package Manager dependencies warning.

• Another message will pop up after InputSystem package is done installing. Click No. Afterwards, go to project settings and change Project Settings ⇒ Player ⇒ Active Input Handling to Both. This way both Unity InputSystem and the old Unity InputManager will work (NVP2 supports both).

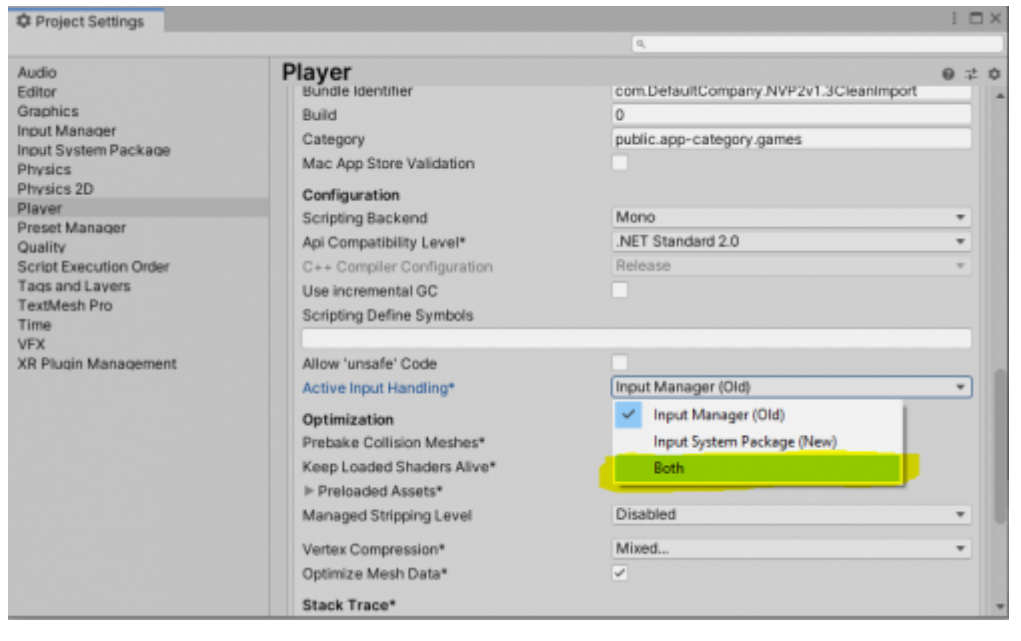

石

Active Input Handling option.

- Ignore any mesh or tree related messages that pop up in the console. These are only import related and will not show up again.
- Open the demo scene to test the import. Demo scene can be found under NWH Vehicle Physics 2 ⇒ Demo ⇒ Scenes ⇒ Racetrack. The scene should work out of the box. If it does not or if you encountered any issues during import please contact the developer.
- To make the demo scene look better switch the color space of the project to Linear under Project Settings ⇒ Player ⇒ Color Space.

## **Assembly Definitions**

This asset uses [Assembly Definition \(.asmdef\) files](https://docs.unity3d.com/2019.1/Documentation/Manual/ScriptCompilationAssemblyDefinitionFiles.html).

- **If the project already uses assembly definitions** accessing a script that belongs to this asset can be done by adding an assembly reference to the assembly definition of the script that needs asset. E.g. to access VehicleController adding a
- NWH.VehiclePhysics2.VehicleController reference to MyProject.asmdefis required. **If the project does not use assembly definitions** simply remove all the .asmdef files from
- the asset after import.

From: <http://nwhvehiclephysics.com/>- **NWH Vehicle Physics 2 Documentation**

Permanent link: **<http://nwhvehiclephysics.com/doku.php/Importing>**

Last update: **2021/09/21 20:38**

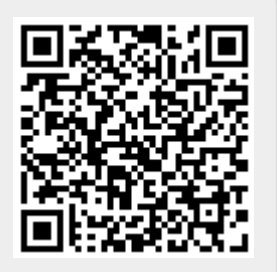